# Prenos stanja zalog iz maloprodaje na skladišče zalog

Zadnja sprememba 12/09/2022 11:51 am CEST

Po 31.12.2020 ni več možno vnašati prometa v meni **Poslovanje > Maloprodaja.** Vnos podatkov in vodenje zaloge količinske in vrednostne maloprodaje je po 01.01.2021 mogoč samo v meniju **Poslovanje > Zaloge.** Hkrati smo program dopolnili in omogočili enostaven prenos podatkov iz menija Maloprodaja v meni Zalog.

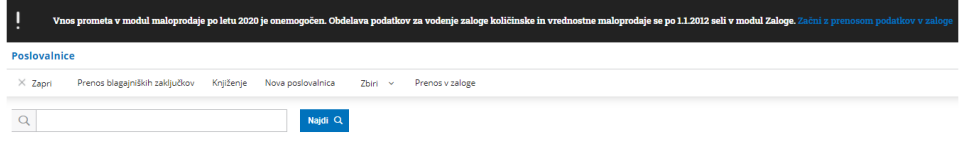

## **Nasveti pred prenosom podatkov**

Pred prenosom podatkov moramo urediti naslednje podatke oziroma nastavitve:

1 **Paket licence Minimax:** organizacija mora imeti paket licenc, ki omogoča materialno skladiščno poslovanje (vsaj Maksi poslovanje). V kolikor nima, jo program preusmeri na izbiro [ustrezne](http://help.minimax.si/help/urejanje-licenc) licence. V kolikor organizacija že ima ustrezen paket licenc, program nadaljuje z izvedbo prenosa zalog.

2 **Aktivacija zalog:** organizacija mora imeti aktivirane zaloge in urejene začetne nastavitve. V kolikor meni zalog še ni aktiviran, program preusmeri na aktivacijo zalog, oziroma vnos skladišča za maloprodajo (pri polju **Vodenje zalog** obvezno izberemo **Po prodajni vrednosti).** Več o vnosu skladišča za količinsko maloprodajo preberite [tukaj.](http://help.minimax.si/help/kolicinska-maloprodaja-v-zalogah)

3 **Vnos skladišča za maloprodajo:** če imamo zaloge že aktivirane, odpremo v meniju **Šifranti > Skladišča** novo skladišče za maloprodajo (pri polju **Vodenja zalog** obvezno izberemo **Po prodajni vrednosti).** Več o vnosu skladišča za količinsko maloprodajo preberite [tukaj.](http://help.minimax.si/help/sifrant-skladisca)

4 **Prehod v novo leto v zalogah:** če že vodimo zaloge, je potrebno pred prenosom izvesti prehod v tekoče poslovno leto v zalogah. Kako izvedemo prehod v novo poslovno leto v zalogah preberite [tukaj](http://help.minimax.si/help/kako-pravilno-zakljucim-leto-na-zalogah).

### **Prenos podatkov**

#### $\%$  minimax

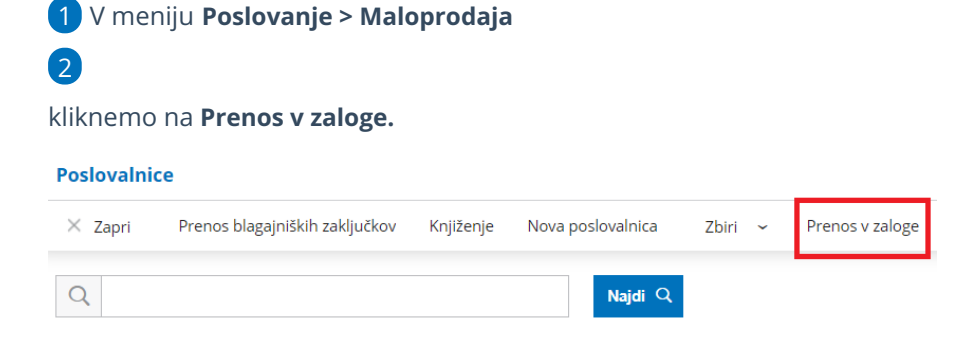

3 Program nas preusmeri na vnos skladišč za prenos zaloge, kjer prepiše posamezno poslovalnico iz maloprodaje.

4 Na spustnem seznamu izberemo **skladišče** v katerega želimo, da se zaloga iz maloprodaje prenese.

Kliknemo na **Prenesi v začetno stanje.**

Če naknadno ugotovimo, da podatki zalog v meniju Maloprodaja niso bili usklajeni, jih lahko v Maloprodaji uredimo in s ponovnim klikom na Prenesi v začetno stanje zalog znova prenesemo. S tem program **posodobi prepisane vrstice** (izbriše trenutne in ponovno prenese nove vrstice).

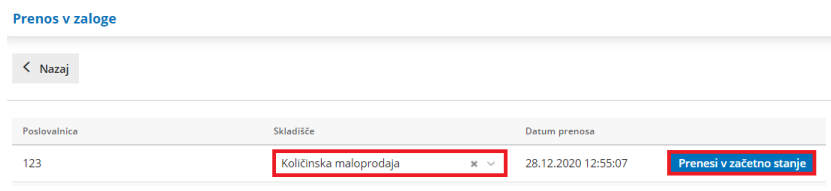

## 6

5

Program vpiše **datum prenosa** in prenese podatke končnega stanja maloprodaje v meni **Poslovanje > Zaloge.**

- Če začetnega stanja v zalogah še nimamo, program pripravi **osnutek začetnega stanja.**
- Če obstaja promet v zalogah in imamo začetno stanje v preteklem letu, program zahteva naprej **prehod v novo leto** na zalogah.
- Če obstaja promet v zalogah in imamo začetno stanje v tekočem letu, program prenese zalogo maloprodaje v **obstoječe začetno stanje zalog za posamezno skladišče**.

Stanje zalog vrednostne maloprodaje ne prenašamo z opisanim postopkom, temveč nesemo **ročno v meni Poslovanje > Zaloge.**

## $\,\,\displaystyle\otimes$ minimax

Več o vnosu skladišča za vrednostno maloprodajo preberite [tukaj](http://help.minimax.si/help/vrednostna-maloprodaja).